Презентация на тему: ПРОЕКТИРОВАНИЕ КОМПЬЮТЕРНОЙ СЕТИ «Администрации Железнодорожного района»

ПОДГОТОВИЛ СТУДЕНТ ГРУППЫ КС-432 СКОБЕЕВ Л.Н

#### Логическая топология сети

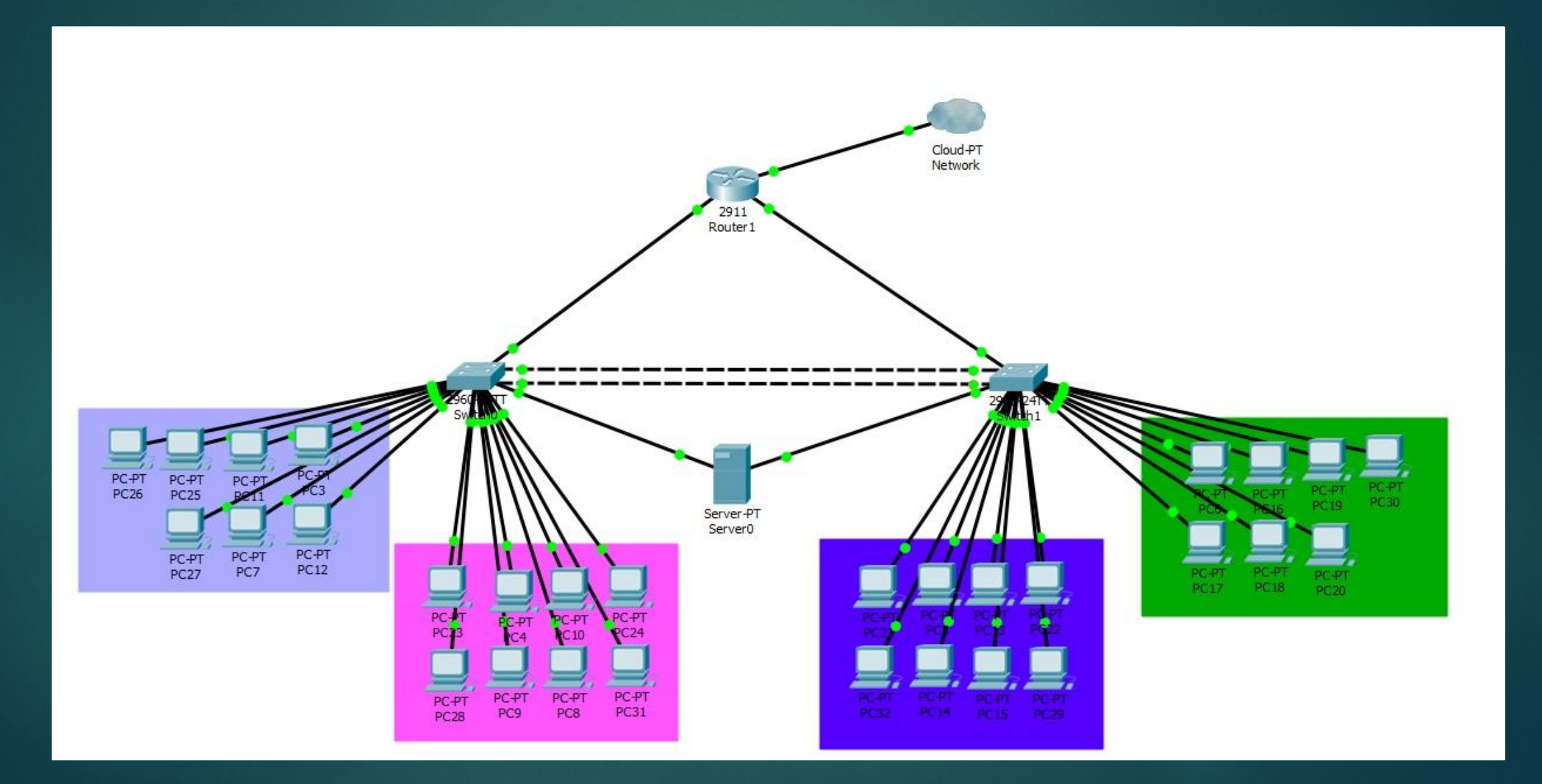

## Выбор операционной системы

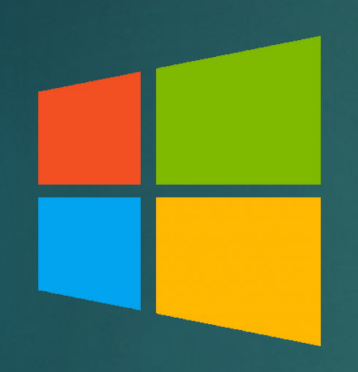

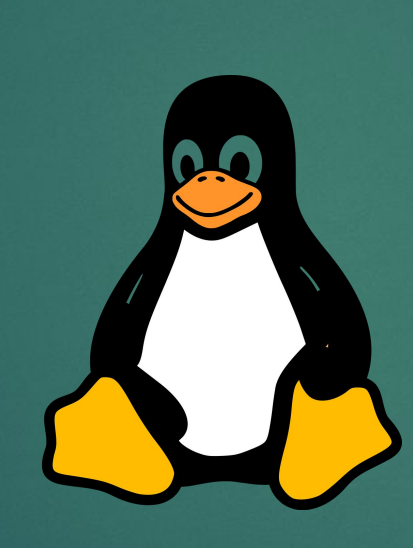

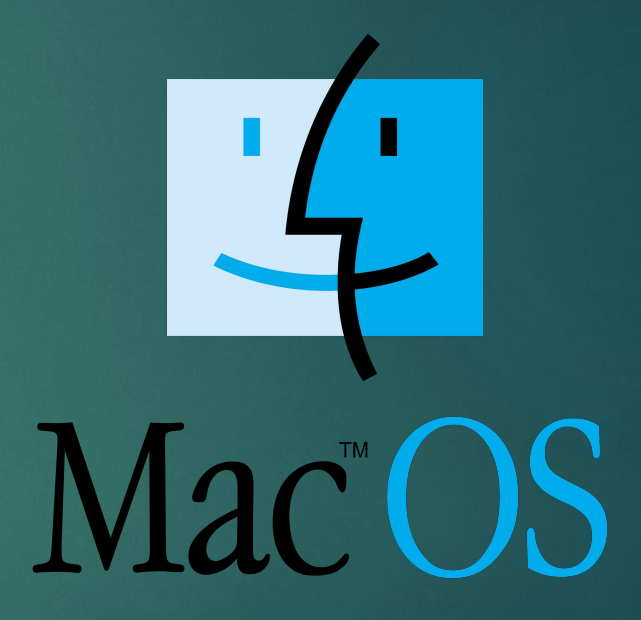

#### Описание сегментации

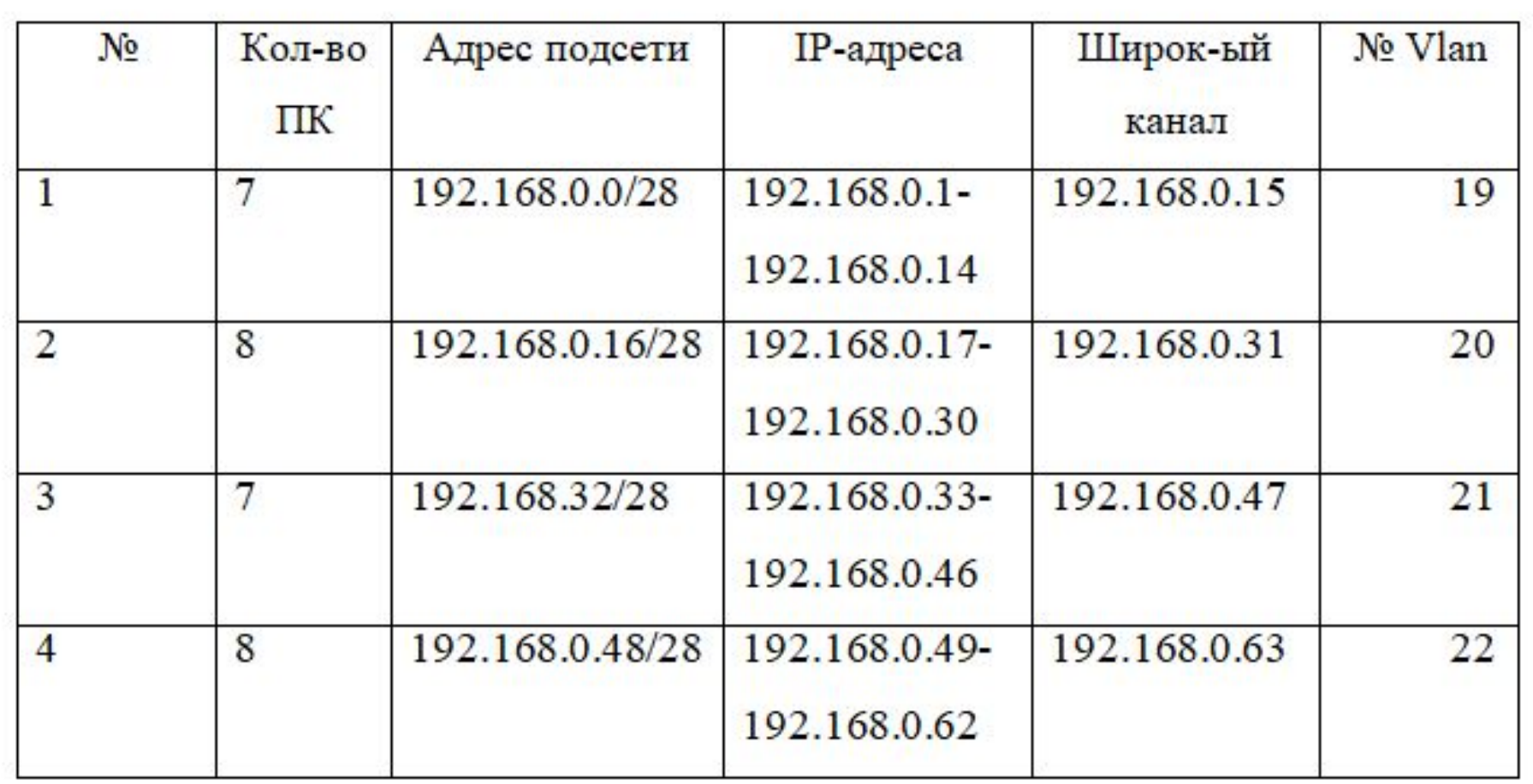

## Установка и настройка ПО

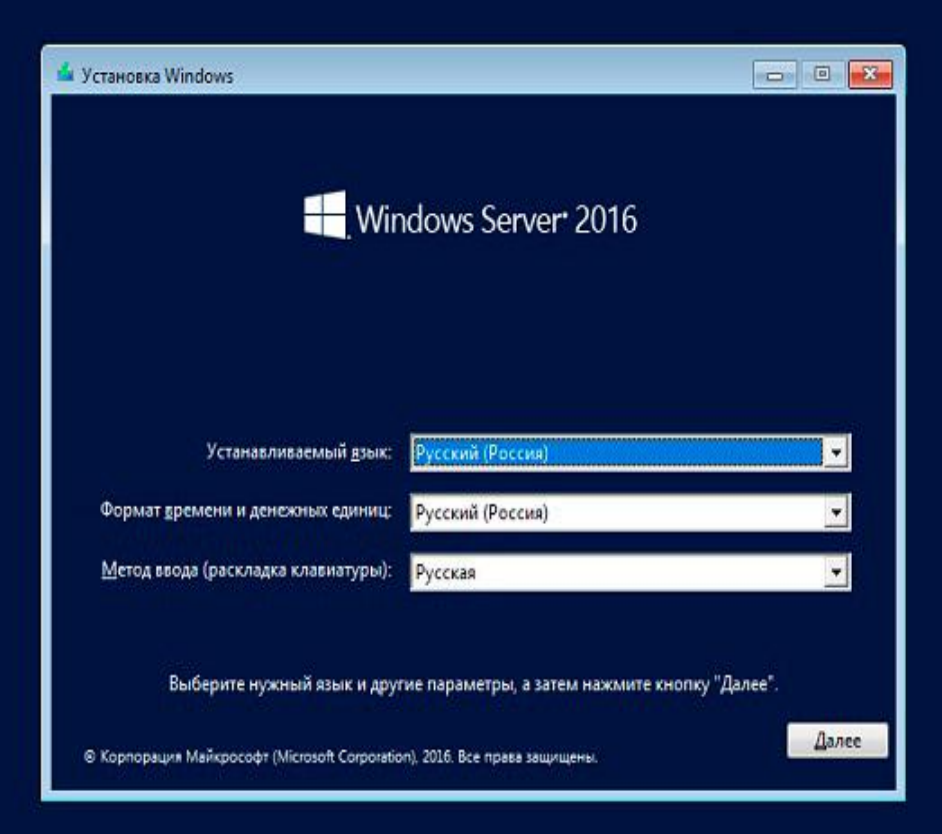

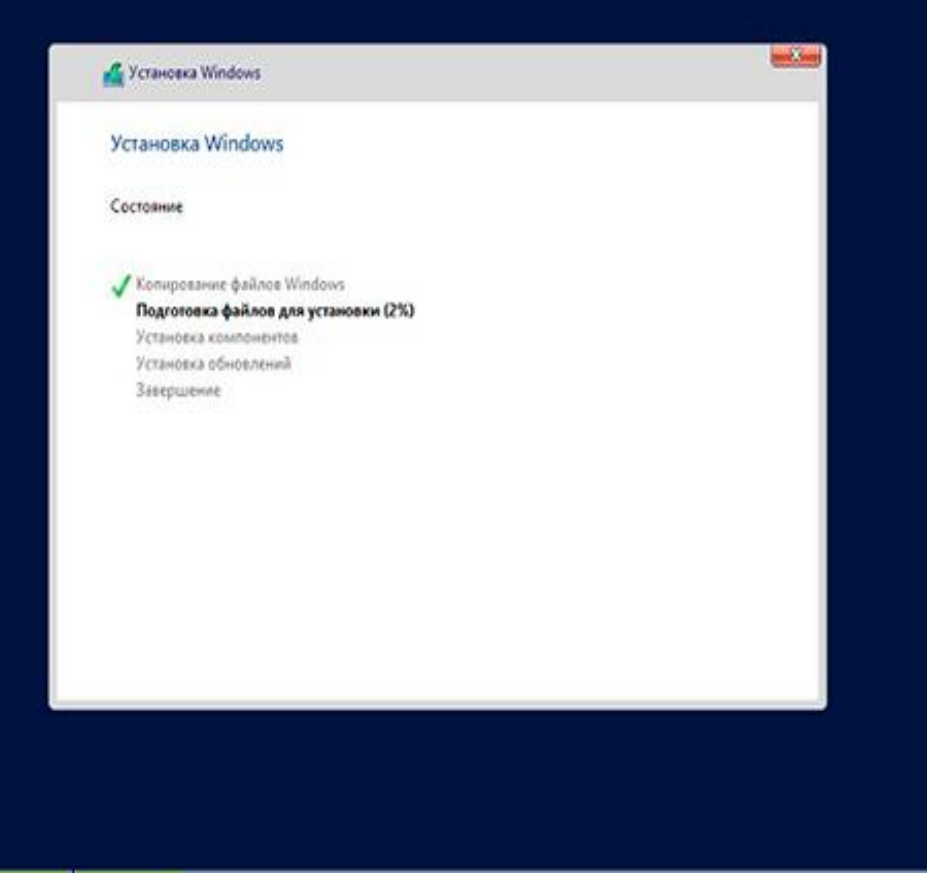

#### Изменение имя ПК и IP-адреса

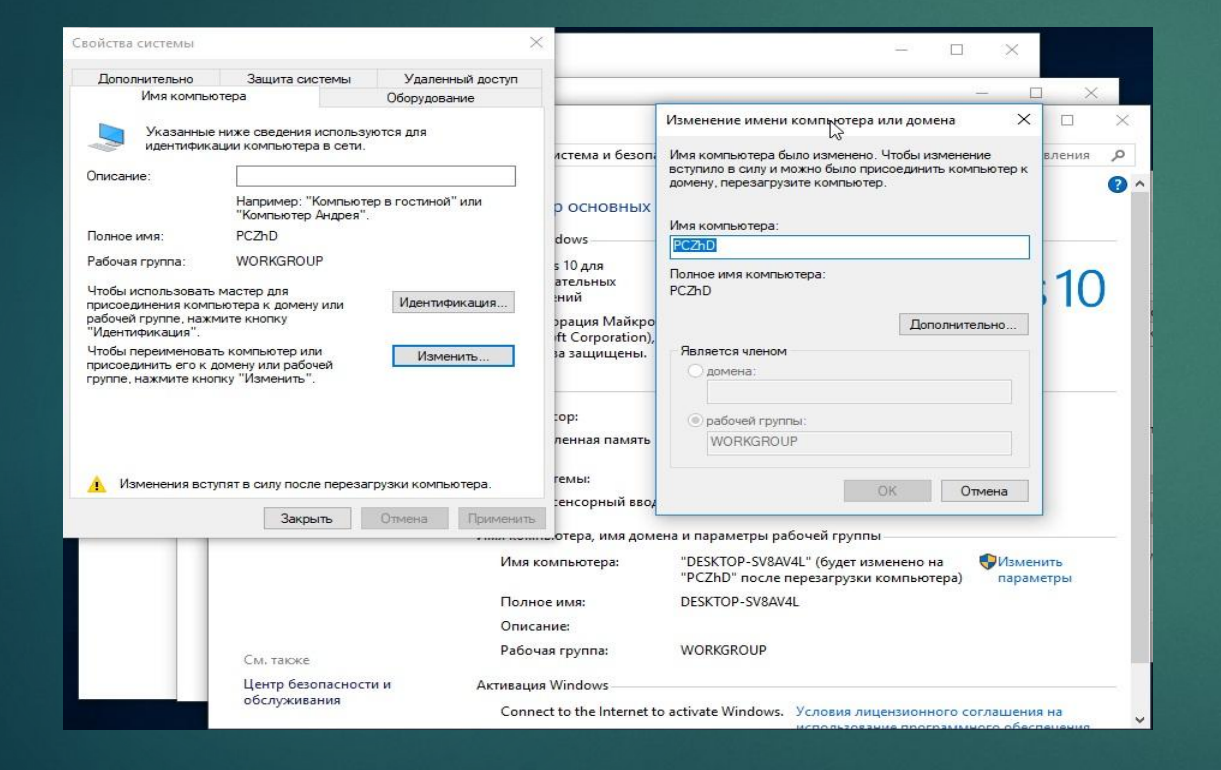

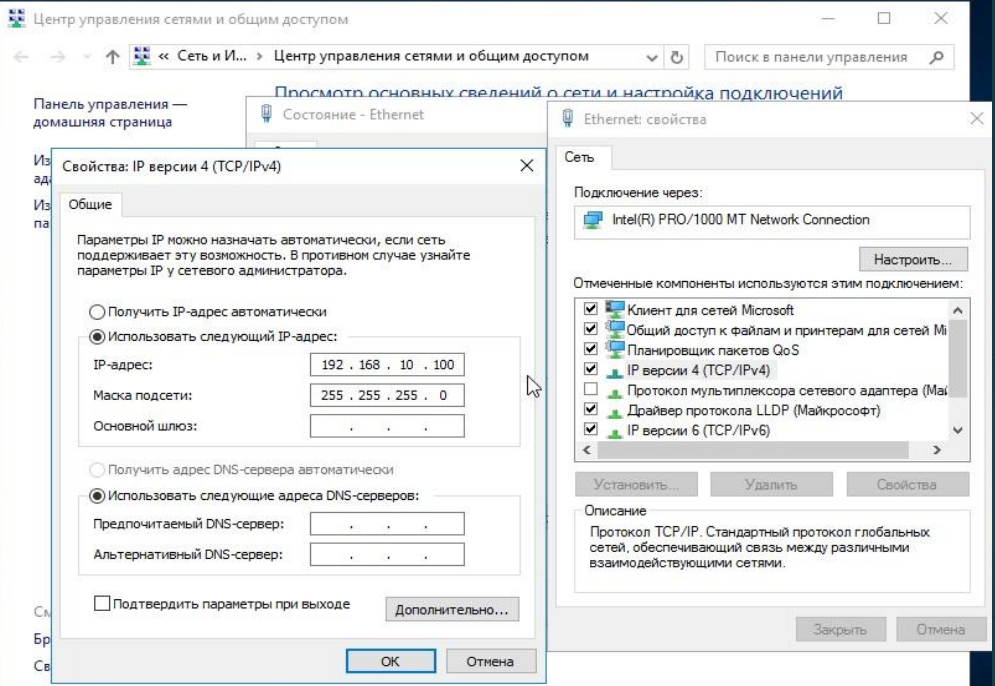

## Начало и завершение установки active directory

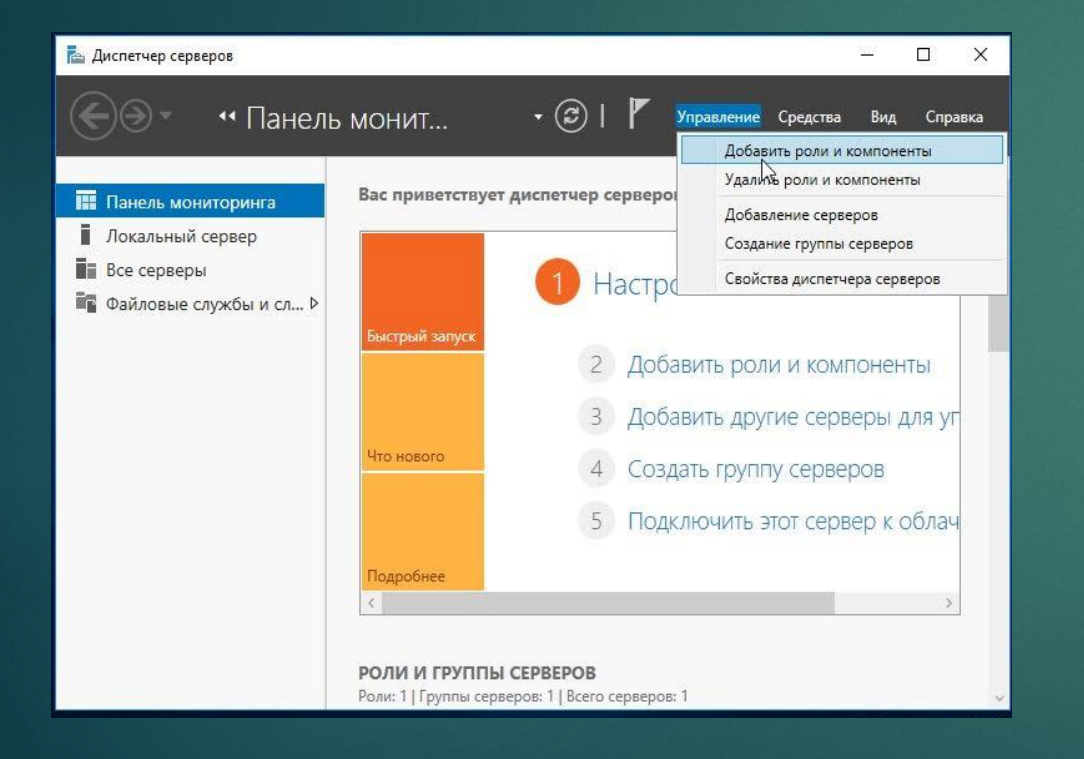

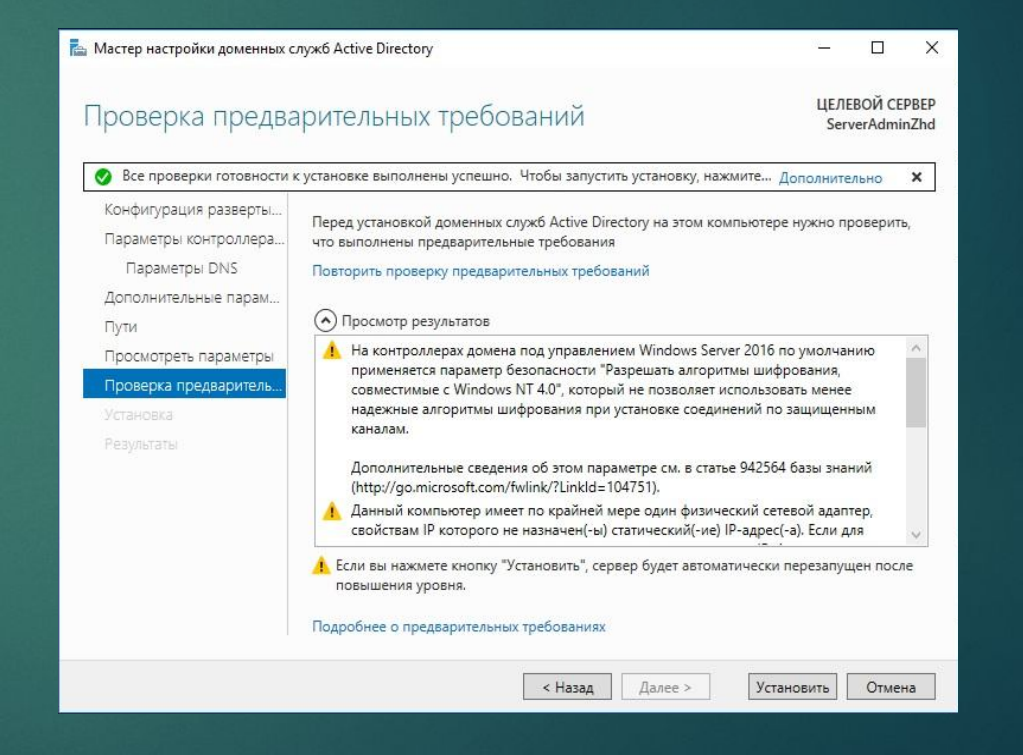

### Создание пользователя

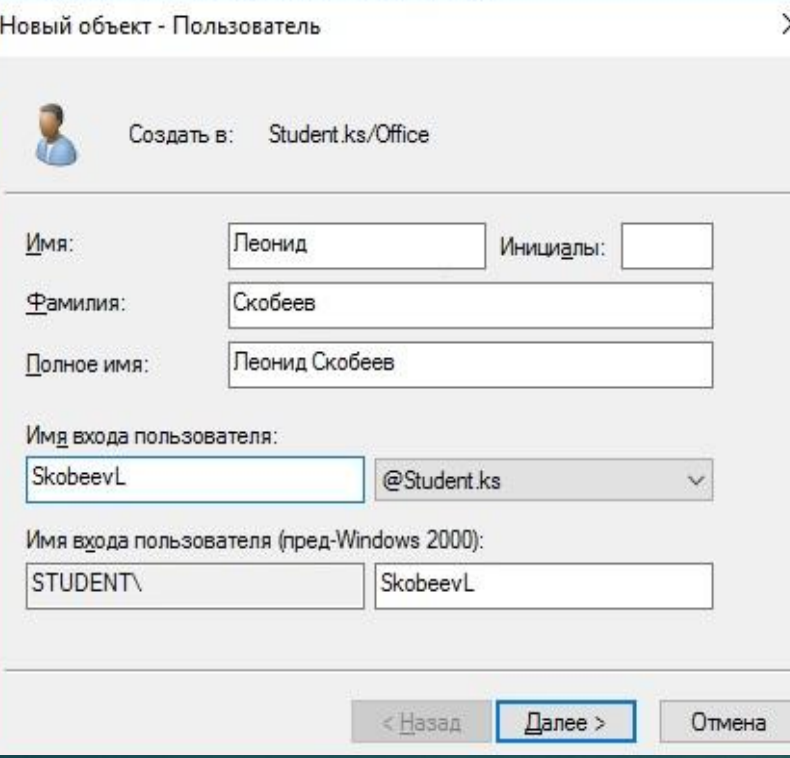

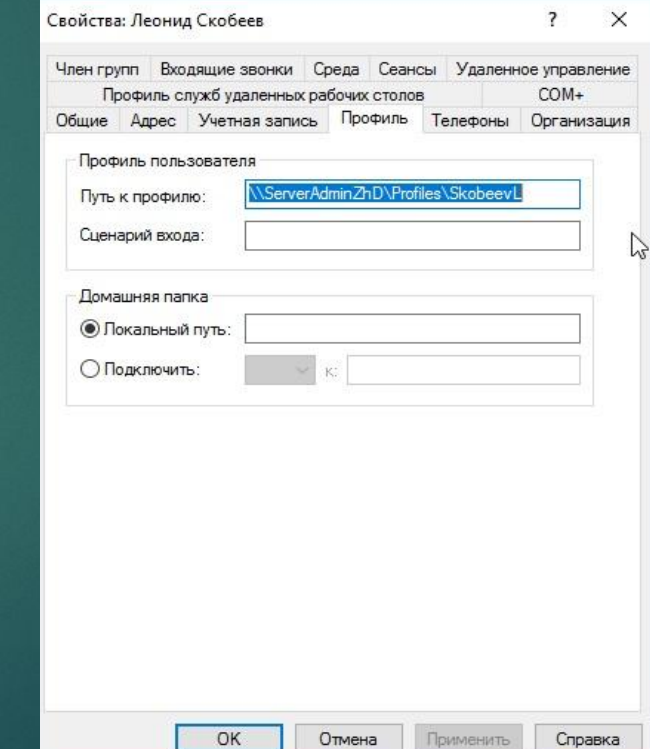

#### Настройка сетевого оборудования

Switch> Switch>en Switch>enable Switch#conf t Enter configuration commands, one per line. End with CNTL/Z. Switch (config) #host Switch (config) #hostname AdminServerZhD AdminServerZhD(config)#username admin pr AdminServerZhD(config)#username admin privilege 15 sec AdminServerZhD(config)#username admin privilege 15 secret cisco AdminServerZhD(config)#enab AdminServerZhD(config)#enable pass AdminServerZhD(config)#enable password cisco AdminServerZhD(config)#line con 0 AdminServerZhD(config-line)#pass AdminServerZhD(config-line)#password cisco AdminServerZhD(config-line)#exi AdminServerZhD(config)#line vty 0 15 AdminServerZhD(config-line)#pass AdminServerZhD(config-line)#password cisco AdminServerZhD(config-line)#exi AdminServerZhD(config)#ser AdminServerZhD(config)#service pass AdminServerZhD(config)#service password-encryption AdminServerZhD(config)#ip domain-name AdminServerZhD AdminServerZhD(config)#

AdminServerZhD>en Password -AdminServerZhD#conf t Enter configuration commands, one per line. End with CNTL/2. AdminServerZhD(config)#int r fa0/23-24 AdminServerZhD(config-if-range)#channel-protocol lacp AdminServerZhD(config-if-range)#channel-group 1 mode active AdminServerZhD(config-if-range)# Creating a port-channel interface Port-channel 1

\$LINEPROTO-5-UPDOWN: Line protocol on Interface FastEthernet0/23, AdminServerZhD(config-vlan)#name office changed state to down

%LINEPROTO-5-UPDOWN: Line protocol on Interface FastEthernet0/23, changed state to up

%LINEPROTO-5-UPDOWN: Line protocol on Interface FastEthernet0/24, AdminServerZhD(config)#int r fa0/1-8 changed state to down

AdminServerZhD(config-if-range)#sw a<br>ELINEPROTO-5-UPDOWN: Line protocol on Interface FastEthernet0/24, AdminServerZhD(config-if-range)#exi<br>changed state to up changed state to up exi AdminServerZhD(config)#int port-channel 1 AdminServerZhD(config-if)#sw mode dynamic desirable AdminServerZhD(config-if)#ex

AdminServerZhD>en Password: AdminServerZhD#conf t Enter configuration commands, one per line. End with CNTL/2. AdminServerZhD(config)#vlan 19 AdminServerZhD(config-vlan)#name director AdminServerZhD(config-vlan)#exi AdminServerZhD(config)#vlan 20 AdminServerZhD(config-vlan)#name security AdminServerZhD(config-vlan)#exi AdminServerZhD(config)#vlan 21 AdminServerZhD(config-vlan)#exi AdminServerZhD(config)#vlan 22 AdminServerZhD(config-vlan)#name sysadmin AdminServerZhD(config-vlan)#exi AdminServerZhD(config-if-range)#sw mode ac AdminServerZhD(config-if-range)#sw ac vl 19 AdminServerZhD(config)#int r fa0/9-16 AdminServerZhD(config-if-range) #sw mode ac AdminServerZhD(config-if-range)#sw ac vl 20 AdminServerZhD(config-if-range)#exi

## Расчёт стоимости программного обеспечения и настройки оборудования

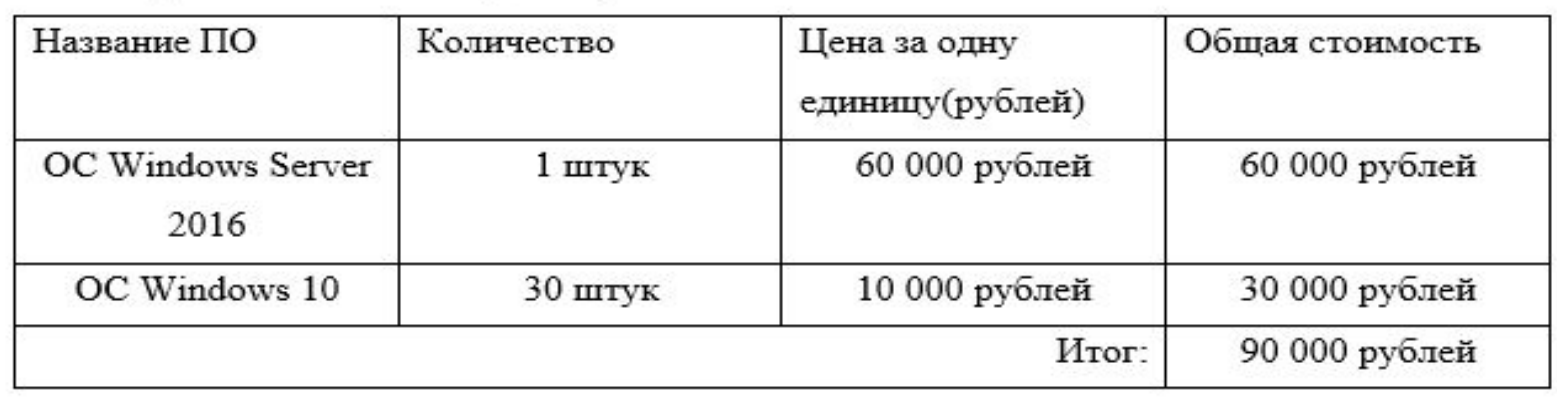

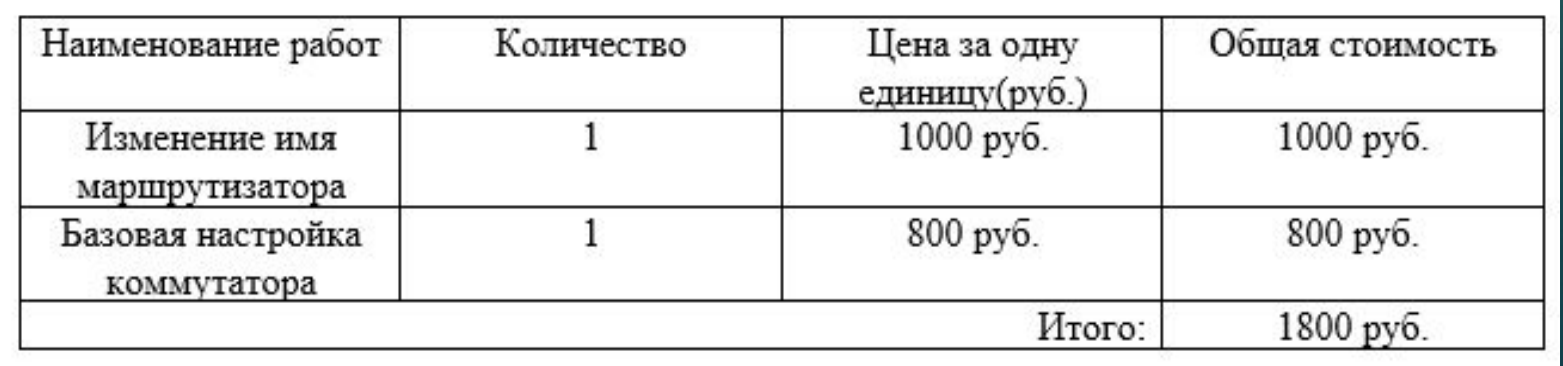

### Расчёт стоимости работ

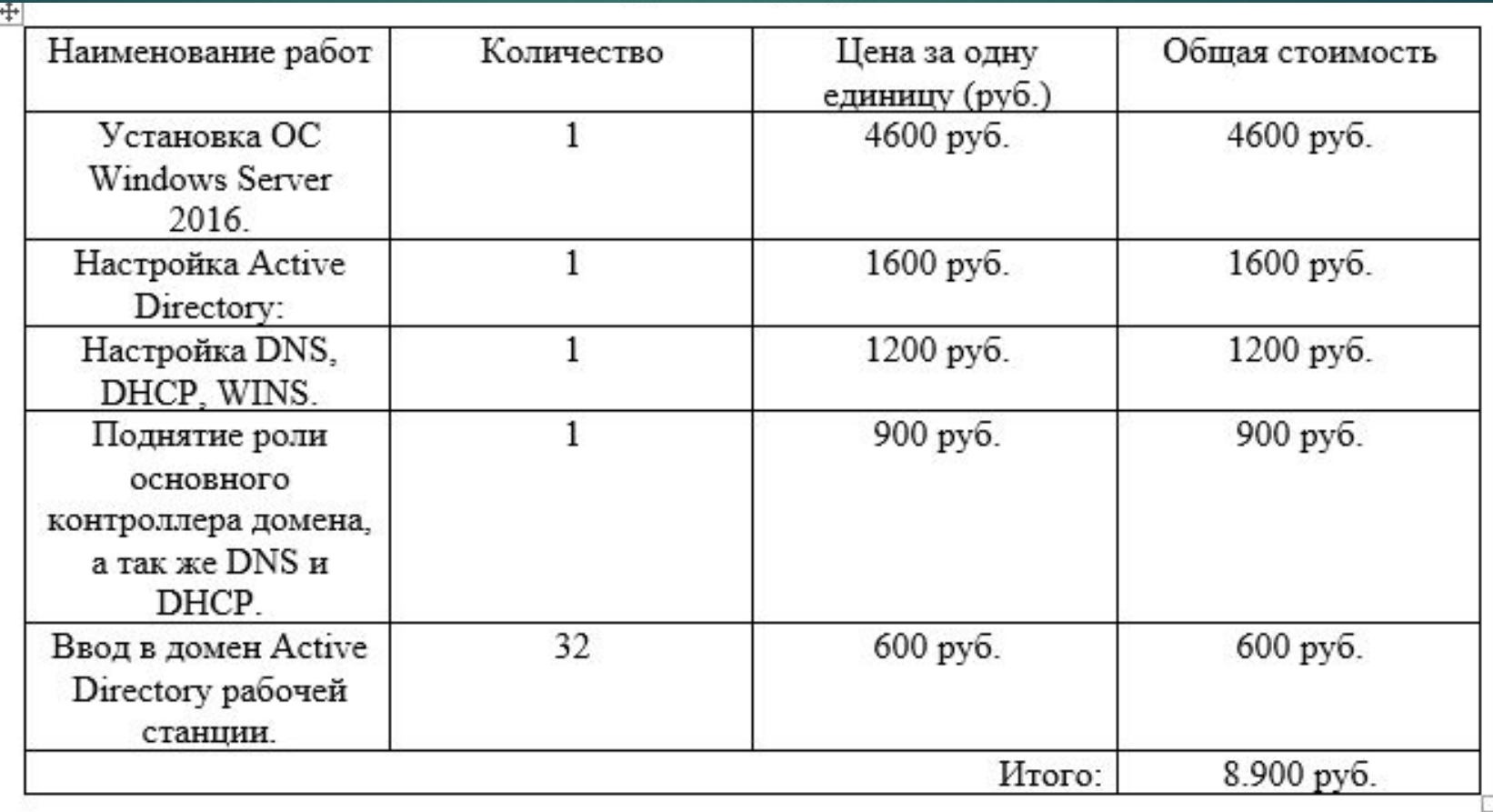

### Итоговый подсчёт затрат

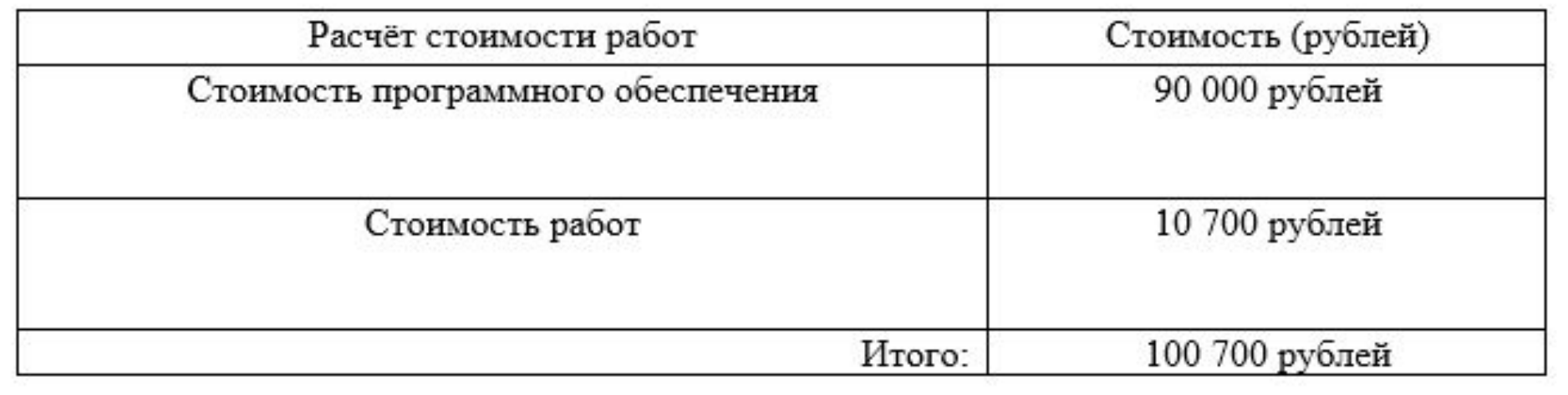

# Спасибо за внимание!!!